# **Python Virtual Environments**

## What and Why

A Virtual Environment is a tool to keep the dependencies required by different projects in separate places, by creating virtual Python environments for them. It solves the "Project X depends on version 1.x but, Project Y needs 4.x" dilemma, and keeps your global site-packages directory clean and manageable. For example, you can work on a project which requires Django 1.3 while also maintaining a project which requires Django 1.0. <sup>1)</sup>

#### Other things you should know

```
https://github.com/pypa/virtualenv/pull/697
```

## **Using Virtual Environments**

The python virtual environment package is installed by default on most CS machines. To make sure you can do the following:

```
user@computer:~/projects$ which virtualenv
/usr/bin/virtualenv
```

### Creating a new project

```
user@hester:~/projects$ virtualenv --no-site-packages exampleproject
The --no-site-packages flag is deprecated; it is now the default behavior.
New python executable in exampleproject/bin/python
Installing
distribute......done.
Installing pip......done.
```

```
user@computer:~/projects$ ls -l exampleproject/
total 4
drwxrwxr-x 2 user group 4096 Nov 25 10:16 bin
drwxrwxr-x 2 user group 30 Nov 25 10:16 include
drwxrwxr-x 3 user group 30 Nov 25 10:16 lib
drwxrwxr-x 2 user group 56 Nov 25 10:16 local
```

user@computer:~/projects\$ cd exampleproject/

### Activate

Now you need to activate your virtual environment. This will setup some path variables to make the environments bin and lib directory to be the default.

```
user@computer:~/projects/exampleproject$ source bin/activate
(exampleproject)user@computer:~/projects/exampleproject$
```

## **Installing Modules**

After activating the virtual environment you will notice that your prompt changed a little. This is not the only thing that has changed. Your \$PATH and default python have changed as well (just checkout the bin/activate script to see what else it does).

Notice that the 'bin' directory in your virtual environment has been prepended to \$PATH and the python and pip executables are inside the bin directory.

(exampleproject)user@computer:~/projects/exampleproject\$ echo \$PATH
/home/user/projects/exampleproject/bin:/usr/local/sbin:/usr/local/bin:/usr/s
bin:/usr/bin:/sbin:/bin:/usr/games

(exampleproject)user@computer:~/projects/exampleproject\$ which python
/home/user/projects/exampleproject/bin/python

```
(exampleproject)user@computer:~/projects/exampleproject$ which pip
/home/user/projects/exampleproject/bin/pip
```

So to actually install your own python modules you can use 'pip' or 'easy\_install' to do so:

```
(exampleproject)user@computer:~/projects/exampleproject$ pip install docopt
Downloading/unpacking docopt
Downloading docopt-0.6.2.tar.gz
Running setup.py egg_info for package docopt
```

Installing collected packages: docopt
 Running setup.py install for docopt

Successfully installed docopt Cleaning up...

Notice where docopt was installed (~/projects/exampleproject/local/lib/python2.7/site-packages):

```
(exampleproject)user@computer:~/projects/exampleproject$ ls -l
local/lib/python2.7/site-packages/docopt*
-rw------ 1 user group 19946 Mar 8 23:12 local/lib/python2.7/site-
packages/docopt.py
-rw------ 1 user group 26140 Mar 8 23:12 local/lib/python2.7/site-
packages/docopt.pyc
local/lib/python2.7/site-packages/docopt-0.6.2-py2.7.egg-info:
total 40
```

| - rw | Luser group 1 Mar 8      | 3 23:12 dependency_links.txt |
|------|--------------------------|------------------------------|
| - rw | Luser group 86 Mar 8     | 3 23:12 installed-files.txt  |
| - rw | L user group 21525 Mar 8 | 3 23:12 PKG-INF0             |
| - rw | L user group 651 Mar 8   | 3 23:12 SOURCES.txt          |
| - rw | Luser group 7 Mar 8      | 3 23:12 top_level.txt        |

## Deactivate

To deactivate or stop working on your environment use the function that gets sourced when you activate your environment:

```
(exampleproject)user@computer:~/projects/exampleproject$ deactivate
user@computer:~/projects/exampleproject$
```

<sup>1)</sup> http://docs.python-guide.org/en/latest/dev/virtualenvs

From: https://howto.cs.uchicago.edu/ - **How do I?** 

Permanent link: https://howto.cs.uchicago.edu/python:virtual\_environments?rev=1467305425

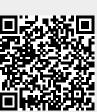

Last update: 2016/06/30 11:50